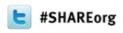

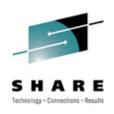

# **Problem Solving with Consolidated Logs**

Larry Green IBM

March 15, 2012 Session 10713

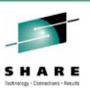

# **Browsing Logs Prior to NetView V6.1**

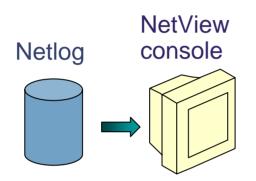

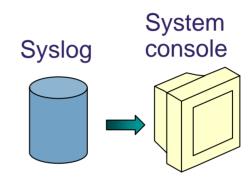

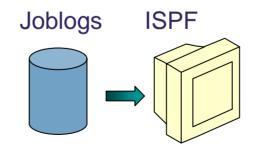

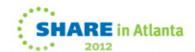

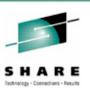

## Log Browse with NetView V6.1

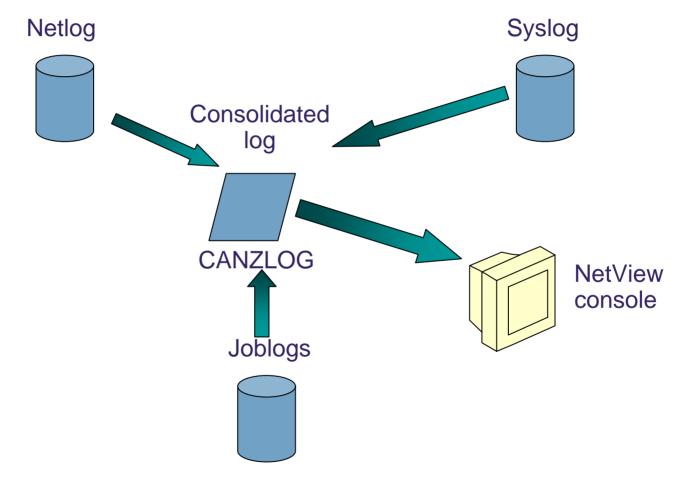

CANZLOG = Consolidated Audit, NetView and z/OS LOG

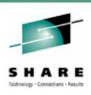

# **Highlights**

- Existing netlog and all UIs are preserved unchanged
- New, shared dataspace to capture messages
  - Includes the usual NetView messages
  - Provides basis for browsing
  - All messages are available to automation
- Browse consolidated log
  - Filter by any message attribute or combination: msgID, jobname, route code, etc.
  - Define your own message attributes
  - Define and save sets of filter criteria, per operator or installationwide
- Seamless archiving
- Share with IBM Service

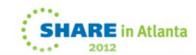

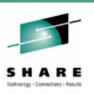

## Canzlog components to be aware of

- During IPL, 2GB data space created
- NetView SSI exit inserts system messages
  - Not "SSI Proc"
- NetView standard logging inserts NetView messages
- One NetView instance per LPAR writes archives
- 3270 interface from BROWSE command
- REXX / Pipe API available

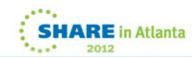

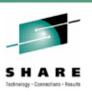

- 1. Command: BROWSE CANZLOG
  - no filtering occurs except for those filters specified with the BROWSE command.

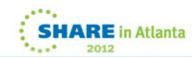

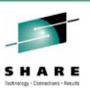

- 2. Command: BROWSE LOG (PF5)
  - "Log" means "use DEFAULTS/OVERRIDE settings"
  - DEFAULTS command selects standard view of the log

```
NetView V6R1 - 7E Tivoli NetView NTV7E TOM 06/26/11 15:19:04

T SYSID ORIGIN

'NTV7E TOM

DW0654I DISPLAY DEFAULTS

SLOGCMDR: NO

CANZLOG: MVS & local NetView messages

CZFORMAT: TIME

O6/26/11 15:19:04

Part of LIST

DEFAULTS

display
```

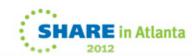

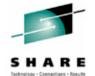

```
Canzlog MVS & local NetView messages FILTER=LOG 06/26/11 15:20:07 -- 15:37:48
15:20:07 IST1411I INOP GENERATED FOR EEL001
        IST1430I REASON FOR INOP IS XID OR LDLC COMMAND TIMEOUT
         IST314I END
15:20:07 IST259I INOP RECEIVED FOR NMP181
                                            CODE = 01
15:20:07 IST493I VARY DIAL FOR ID = NMP181 OVERRIDDEN BY SOFT INOP
                               FAILED - RECOVERY IN PROGRESS
15:20:07 IST619I ID = NMP181
15:21:09 IST1411I INOP GENERATED FOR EEL002
        IST1430I REASON FOR INOP IS XID OR LDLC COMMAND TIMEOUT
        IST314I END
15:21:09 IST259I INOP RECEIVED FOR NMP130 CODE = 01
15:21:09 IST493I SOFT INOP FOR ID = NMP130
                                              OVERRIDDEN BY SOFT INOP
15:21:09 IST619I ID = NMP130 FAILED - RECOVERY IN PROGRESS
15:21:09 IST590I CONNECTOUT FAILED
                                        FOR PU NMP130
                                                       ON LINE EELOO2
15:21:09 IST621I RECOVERY SUCCESSFUL FOR NETWORK RESOURCE NMP130
15:21:09 IST1411I INOP GENERATED FOR EEL000
        IST1430I REASON FOR INOP IS XID OR LDLC COMMAND TIMEOUT
        IST314I END
15:21:09 IST259I INOP RECEIVED FOR NMP181
                                            CODE = 01
15:21:09 IST493I SOFT INOP FOR ID = NMP181 OVERRIDDEN BY SOFT INOP
15:21:09 IST619I ID = NMP181
                               FAILED - RECOVERY IN PROGRESS
15:21:09 IST590I CONNECTOUT FAILED
                                       FOR PU NMP181
                                                       ON LINE EELOOO
15:21:09 IST621I RECOVERY SUCCESSFUL FOR NETWORK RESOURCE NMP181
15:26:29 BNH067I SYSPLEX MASTER IN GROUP DSIPLX01 SET TO NTV7E. PREVIOUS MASTER
15:26:29 DSI047E CNMEERSC failed: DISCOVERY not enabled.
15:26:29 DSI201I TIMER REQUEST SCHEDULED FOR EXECUTION 'ID=XCFTMR$2'
15:37:41 GO
15:37:41 GO
15:37:41 DSI016I NOT IN PAUSE OR WAIT STATUS
15:37:48 br log
CMD == >
```

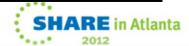

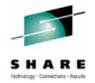

```
Canzlog MVS & local NetView messages FILTER=LOG
                                                   06/26/11
                  INOP GENERATED FOR EELOO1
                                     S XID OR LDLC COMMAND T
                   REASON FOR INO
         IST1430I
         IST314I
                  FND
                                                               Timeframe
                  INOP RECEIVE
15:20:07 IST259I
                                               CODE = 01
                                Filters
                  VARY DIAL
15:20:07 IST493I
                                                OVERRIDDEN B
15:20:07 IST619I
                  ID = NMP181
                                               VERY IN PROGRES
                   INOP GENERATED FOR EEL002
15:21:09 IST1411I
                   REASON FOR INOP IS XID OR LDLC COMMAND TIMEOUT
         IST1430I
         IST314I END
15:21:09 IST259I
                  INOP RECEIVED FOR NMP130
                                              CODE = 01
                                                OVERRIDDEN BY SOFT INOP
                                 FAILED - RECOVERY
15:21:09 IST619I
15:21:09 IST590I
                                          FOR PU NMP130
                  CONNECTOUT FAILED
15:21:09 IST621I
                  RECOVERY SUCCESSFUL
                                          FOR NETWORK RESOURCE NMP130
15:21:09 IST1411I
                   INOP GENERATED FOR EELOOO
                   REASON FOR INOP IS XID OR LDLC COMMAND TIMEOUT
         IST1430I
         IST314I
                  END
15:21:09 IST259I
                                              CODE = 01
                                                              Additional info on
15:21:09 IST493I
15:21:09 IST619I
                                 FAILED - RECOVERY IN PROGRE
                  ID = NMP181
                                                              selected message
15:21:09 IST590I
                  CONNECTOUT FAILED
                                          FOR PU NMP181
15:21:09 IST621I
                  RECOVERY SUCCESSFUL
                                          FOR NETWORK RESOUR
                                                              via F9 or WHENCE
                 SYSPLEX MASTER IN GROUP DSIPLX01
15:26:29 DSI047E CNMEERSC failed: DISCOVERY not enabled.
                                                              command
15:26:29 DSI201I TIMER REQUEST SCHEDULED FOR EXECUTION 'ID=
15:37:41 GO
15:37:41 GO
15:37:41 DSI016I NOT IN PAUSE OR WAIT STATUS
15:37:48 br log
DW0672I Message * was issued at 06/26/11 15:21:09.845 by NTV7EPPT
CMD==>
```

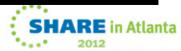

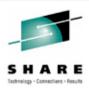

# Browsing the log: CANZLOG command

| CNMKCZLG                                           | Specify Canzlog   | Filters                                                            |                    |        |
|----------------------------------------------------|-------------------|--------------------------------------------------------------------|--------------------|--------|
| From:                                              |                   | To:                                                                |                    |        |
| Jobname: ASID: Console: Domain: AutoTok: AuthUser: |                   | MSGID: Jobid: ASType: Route Code: System ID: Desc Code: AuthGroup: |                    |        |
| Text - case sensitive;                             | faster search:    |                                                                    | Filter to see only |        |
| Text - case insensitiv                             | ve; slower search | 1:                                                                 | the data that's of |        |
| Name:                                              | Remark:           |                                                                    | interest           |        |
| TO SEE YOUR KEY SETTINGS                           | , ENTER 'DISPFK'  |                                                                    |                    |        |
| MA A                                               |                   |                                                                    |                    | 03/013 |

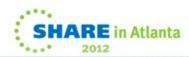

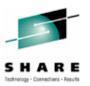

## Browsing the log: CANZLOG command

```
Canzlog TAG=(NVMSG,MVSMSG,DOM)
                                                 02/29/12 14:55:55 -- 14:57:54
14:55:55 DSI020I You logged on, LARRY You're at NT7EL703 and I'm doing (DSIPROF
14:55:55 LOGPROF1
14:55:55 DSI083I You gotta hit enter for the *** now, Bud.
14:55:55 CNM357I PFKDEF : PF KEY SETTINGS NOW ESTABLISHED. 'DISPFK' TO SEE YOUR
14:55:55 HOLD
                                                         Default filters
14:56:40 canzlog
14:57:53 EZAOP50I TCPIP STATUS REPORT 613
                 TCPIP NAME
                                         STATUS
                                         ACTIVE
                TCPIP
                              CS V1R12
         *** END TCPIP STATUS REPORT ***
14:57:53 EZAOP41I 'DISPLAY TCPIP' COMMAND COMPLETED SUCCESSFULLY
14:57:53 DOM TCB
14:57:54 EZAOP50I TCPIP STATUS REPORT 616
                TCPIP NAME
         COUNT
                              VERSION
                                         STATUS
                                         ACTIVE
                 TCPIP
         *** END TCPIP STATUS REPORT ***
14:57:54 EZAOP41I 'DISPLAY TCPIP' COMMAND COMPLETED SUCCESSFULLY
14:57:54 DOM TCB
14:57:54 CNM493I CNMSDVDS : #0000025 : CNMEDVSV AUTO DSIIF004I DVSTAT PLEX1 02.
CMD ==>
                                                                         24/009
```

 The Canzlog with message tags. You can view all Canzlog data as far back as your archives go.

Session 10713 SHARE in Atlanta

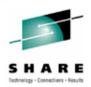

# **CANZLOG** panel – msgID and time range

| CNMKCZLG                                                                             | Specify Canzlog              | ; Filters  |                     |
|--------------------------------------------------------------------------------------|------------------------------|------------|---------------------|
| From:                                                                                | '02/20/12 04:00:00'          | To:        | '02/25/12 04:00:00' |
| Tag: Jobname: ASID: Console: Domain: AutoTok: AuthUser: Opid: UCHARS: CHKey: WTOKey: | e sensitive; faster search:  | Desc Code: | CNM217I_            |
| Text - cas                                                                           | e insensitive; slower search |            |                     |
| TO SEE YOUR                                                                          | KEY SETTINGS, ENTER 'DISPFK' |            |                     |
| ı≙ <u>a</u> A                                                                        |                              |            | 05/                 |

• Filtering on CNM217I, with time range

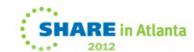

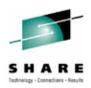

## Messages meeting criteria

```
Canzlog FROM='02/20/12 04:00:00', T0='02/25/12 04 02/24/12 08:55:06 -- 18:25:16
08:55:06 CNM217I NetView Program to Program Interface is inactive
09:25:07 CNM217I NetView Program to Program Interface is inactive
09:55:07 CNM217I NetView Program to Program Interface is inactive
10:25:08 CNM217I NetView Program to Program Interface is inactive
10:55:08 CNM217I NetView Program to Program Interface is inactive
11:25:09 CNM217I NetView Program to Program Interface is inactive
11:55:09 CNM217I NetView Program to Program Interface is inactive
12:25:10 CNM217I NetView Program to Program Interface is inactive
12:55:10 CNM217I NetView Program to Program Interface is inactive
13:25:11 CNM217I NetView Program to Program Interface is inactive
13:55:12 CNM217I NetView Program to Program Interface is inactive
14:25:12 CNM217I NetView Program to Program Interface is inactive
14:55:13 CNM217I NetView Program to Program Interface is inactive
15:25:13 CNM217I NetView Program to Program Interface is inactive
15:55:14 CNM217I NetView Program to Program Interface is inactive
16:25:14 CNM217I NetView Program to Program Interface is inactive
16:55:15 CNM217I NetView Program to Program Interface is inactive
17:15:55 CNM217I NetView Program to Program Interface is inactive
17:25:15 CNM217I NetView Program to Program Interface is inactive
17:55:15 CNM217I NetView Program to Program Interface is inactive
18:25:16 CNM217I NetView Program to Program Interface is inactive
CMD == >
                                                                         24/009
```

SHARE in Atlanta

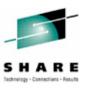

# Filters make Canzlog a Joblog viewer

| CNMKCZLG                                                |                             |                                                                    |  |
|---------------------------------------------------------|-----------------------------|--------------------------------------------------------------------|--|
| From:                                                   |                             | To:                                                                |  |
| Tag: Jobname: ASID: Console: Domain: AutoTok: AuthUser: | TSO                         | MSGID: Jobid: ASType: Route Code: System ID: Desc Code: AuthGroup: |  |
| Opid:<br>UCHARS:                                        |                             |                                                                    |  |
| CHKey:<br>WTOKey:<br>Text - case                        | sensitive; faster search:   | Using Canzlog to filter messages associated                        |  |
| Text - case                                             | insensitive; slower search  | with jobname "TSO"                                                 |  |
| Name:                                                   | Remark:                     |                                                                    |  |
| TO SEE YOUR                                             | KEY SETTINGS, ENTER 'DISPFI | 'K'                                                                |  |

Alternative from command line: BROWSE CANZLOG JOBNAME=TSO

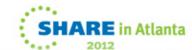

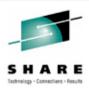

# Browsing a "joblog"

```
Canzlog JOBNAME = (TSO) TAG = (NVMSG, MVSMSG)
                                                   05/31/11 13:33:06 -- 10:34:5
13:33:06 LOGON
20:03:13 LOGON
14:09:31 LOGON
15:24:14 LOGON
04:10:08 TKT033T TCAS USERMAX VALUE SET TO 0
04:10:08 IKT008I TCAS NOT ACCEPTING LOGONS
04:10:08 IKT033I TCAS USERMAX VALUE SET TO 5
04:10:09 IKT007I TCAS ACCEPTING LOGONS
04:10:10 IKT006I TCAS ENDED
04:10:10 IEF404I TSO - ENDED - TIME=04.10.10
04:10:10 $HASP395 TSO
10:34:47 IRR812I PROFILE ** (G) IN THE STARTED CLASS WAS USED
                 TO START TSO WITH JOBNAME TSO.
10:34:48 $HASP100 TSO
                           ON STCINEDE
10:34:52 IEF695I START TSO
                                WITH JOBNAME TSO IS ASSIGNED TO USER TSO
10:34:52 $HASP373 TSO
                           STARTED
10:34:52 IEF403I TSO - STARTED - TIME=10.34.52
10:34:52 IEC141I 013-18, IGG0191B, TSO, TSO, PARMLIB, 200E, XPXIO1, SYS1. PARMLIB.CUSTO
10:34:52 IKT013I PARAMETER FILE CANNOT BE OPENED - DEFAULT PARAMETERS USED
10:34:52 IKT007I TCAS ACCEPTING LOGONS
10:34:52 IKT005I TCAS IS INITIALIZED
CMD ==>
```

Messages filtered for jobname "TSO".

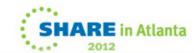

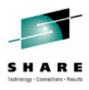

# As many filter criteria as you want

| CNMKCZLG                                                                                        | Specify Canzlog                  | Filters                                                            |                     |  |
|-------------------------------------------------------------------------------------------------|----------------------------------|--------------------------------------------------------------------|---------------------|--|
| From:                                                                                           | <u>'</u> 05/29/11 04:00:00'      | To:                                                                | '06/06/11 04:00:00' |  |
| Tag: Jobname: ASID: Console: Domain: AutoTok: AuthUser: Opid: UCHARS: CHKey: WTOKey: Text - cas | JES2 e sensitive; faster search: | MSGID: Jobid: ASType: Route Code: System ID: Desc Code: AuthGroup: | 1                   |  |
| Text - case insensitive; slower search:                                                         |                                  |                                                                    |                     |  |
| Name:                                                                                           | Remark:                          |                                                                    |                     |  |
| TO SEE YOUR KEY SETTINGS, ENTER 'DISPFK' CMD==>                                                 |                                  |                                                                    |                     |  |

Filtering on job named "JES2" with descriptor code 1 in a time range.

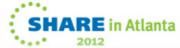

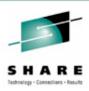

## As many filter criteria as you want

Results find 2 \$HASP623 messages with Descriptor Code 1.

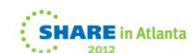

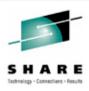

# Filter for one thing, or another

| CNMKCZLG                                      | Specify Canzlog            | Filters                                                 |                     |
|-----------------------------------------------|----------------------------|---------------------------------------------------------|---------------------|
| From:                                         | '05/29/11 04:00:00'        | To:                                                     | '06/06/11 04:00:00' |
| Tag: Jobname: ASID: Console: Domain: AutoTok: | TSO PDSMAN VTAM            | MSGID: Jobid: ASType: Route Code: System ID: Desc Code: | IEF403I IEF404I     |
| AuthUser:<br>Opid:                            |                            | AuthGroup:                                              |                     |
| UCHARS:                                       |                            |                                                         |                     |
| CHKey:<br>WTOKey:                             |                            |                                                         |                     |
| Text - case                                   | sensitive; faster search:  |                                                         |                     |
| Text - case                                   | insensitive; slower search | :                                                       |                     |
| Name:                                         | Remark:                    |                                                         |                     |

- OR condition for more than one value
- NOT (¬) also available

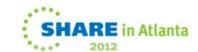

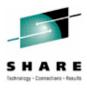

#### Data with one thing, or another

```
Canzlog FROM='05/29/11 04:00:00', TO='06/06/11 04 05/29/11 04:10:10 -- 10:34:52
04:10:10 IEF404I TSO - ENDED - TIME=04.10.10
04:10:28 IEF404I PDSMANDB - ENDED - TIME=04.10.28
04:11:04 IEF404I PDSMAN - ENDED - TIME=04.11.04
04:13:54 IEF404I VTAM - ENDED - TIME=04.13.54
21:11:48 IEF403I VTAM - STARTED - TIME=21.11.48
21:11:55 IEF403I TSO - STARTED - TIME=21.11.55
04:10:10 IEF404I TSO - ENDED - TIME=04.10.10
04:14:13 IEF404I VTAM - ENDED - TIME=04.14.13
10:34:44 IEF403I VTAM - STARTED - TIME=10.34.44
10:34:52 IEF403I TSO - STARTED - TIME=10.34.52
```

 Results show all the IEF403I and IEF404I messages for any of the 3 jobs during that time frame.

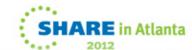

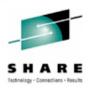

# "I use certain filters frequently"

| CNMKCZLG                                                                       | Specify Canzlo            | g Filters                |                      |        |
|--------------------------------------------------------------------------------|---------------------------|--------------------------|----------------------|--------|
| From:                                                                          | '02/20/12 04:00:00'       | To:                      | '2/25/12 04:00:00'   |        |
| Jobname: ASID: Console: Domain: AutoTok: AutoTok: Opid: UCHARS: CHKey: WTOKey: | sensitive; faster search: | Desc Code:<br>AuthGroup: | IEF352I              |        |
| Text - case                                                                    | insensitive; slower searc | h:                       |                      |        |
|                                                                                | ALL352I_ Remark: ALL      | IEF352I MSGS             | FROM 02/20-02/24/12_ |        |
| CMD==> SAVE                                                                    | TOSK                      |                          |                      |        |
| MA A                                                                           | TH3N_                     |                          |                      | 24/018 |

• TASK operand means the filter is available to this operator only.

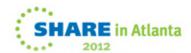

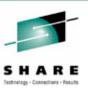

## Your filter criteria saved (for a while)

```
Text - case insensitive; slower search:

Name: ALL352I Remark: ALL IEF352I MSGS FROM 02/20-02/24/12

DW0091I ALL352I received. No operator data set defined for DSIOPEN.

CMD==>
```

- Result of SAVE: no DSIOPEN operator dataset, so ALL352I filter is discarded when operator logs off.
  - Until then, this operator can issue "BR ALL3521", return to same browse session
  - Alternative: BROWSE ALL352I OPERID=AUTO1
    - Finds the subset of ALL352I issued by AUTO1
    - Many other options

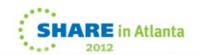

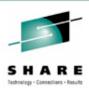

#### BROWSE ALL352I

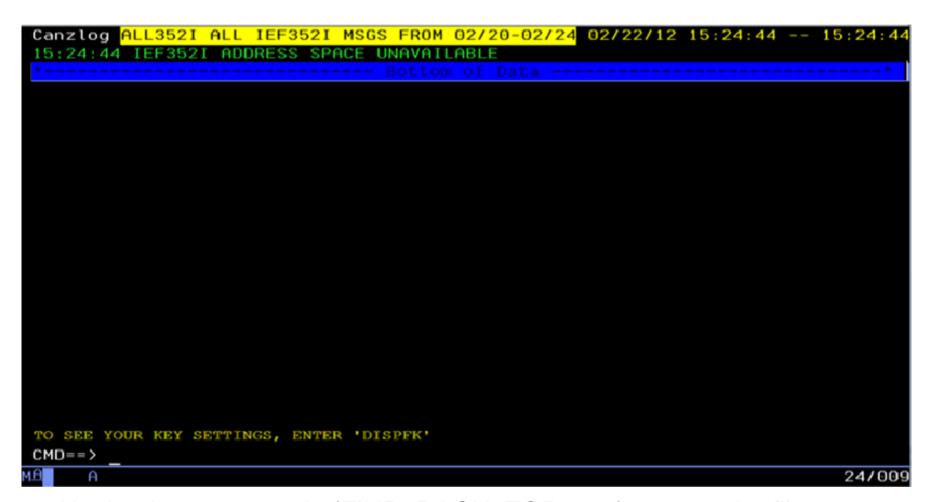

Navigation commands (FIND, BACK, TOP, etc.) respect the filter

# Quickly, subsystem status? BROWSE ALL571I

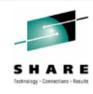

```
Canzlog ALL5711 ALL AOF5711 MSGS FROM 06/01-06/07 06/06/11 00:04:33 -- 00:05:35
                           OSSDSLOG SUBSYSTEM STATUS FOR JOB OSSDSLOG IS
          ACTIVE - ACTIVE MESSAGE RECEIVED
                          : OSSDSLOG SUBSYSTEM STATUS FOR JOB OSSDSLOG IS ACTIV
00:04:33 AOF571T 00:04:33
00:04:33 AOF571I 00:04:33
                         : OSSDSLOG SUBSYSTEM STATUS FOR JOB OSSDSLOG IS
          ABENDING - SUBSYSTEM HAS SUFFERED A RECOVERABLE
                         : OSSDSLOG SUBSYSTEM STATUS FOR JOB OSSDSLOG IS ABEND
00:04:34 AOF571I 00:04:34 : OSSDSLOG SUBSYSTEM STATUS FOR JOB OSSDSLOG IS
         RESTART - RESTARTING AFTER A RECOVERABLE ERROR
00:04:34 AOF571I 00:04:34 : OSSDSLOG SUBSYSTEM STATUS FOR JOB OSSDSLOG IS RESTA
00:04:34 AOF571I 00:04:34 : OSSDSLOG SUBSYSTEM STATUS FOR JOB OSSDSLOG IS
         STARTED - STARTUP FOR OSSDSLOG/APL/1P54 IN PROGRESS
00:04:34 AOF571I 00:04:34 : OSSDSLOG SUBSYSTEM STATUS FOR JOB OSSDSLOG IS START
00:05:34 AOF571I 00:05:34 : OSSDSLOG SUBSYSTEM STATUS FOR JOB OSSDSLOG IS
         ACTIVE - ACTIVE MESSAGE RECEIVED
00:05:34 AOF571I 00:05:34 : OSSDSLOG SUBSYSTEM STATUS FOR JOB OSSDSLOG
00:05:34 AOF571I 00:05:34 : OSSDSLOG SUBSYSTEM STATUS FOR JOB OSSDSLOG IS
         ABENDING - SUBSYSTEM HAS SUFFERED A RECOVERABLE ERROR
00:05:34 AOF571I 00:05:34 : OSSDSLOG SUBSYSTEM STATUS FOR JOB OSSDSLOG IS ABEND
00:05:35 AOF571I 00:05:35 : OSSDSLOG SUBSYSTEM STATUS FOR JOB OSSDSLOG IS
         BROKEN - ABENDED, CRITICAL THRESHOLD EXCEEDED
00:05:35 AOF571I 00:05:35 : OSSDSLOG SUBSYSTEM STATUS FOR JOB OSSDSLOG IS BROKE
CMD==>
```

Navigation commands (FIND, BACK, TOP, etc.) respect the filter

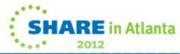

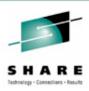

## "But ALL my people use these filters ..."

| CNMKCZLG                                                                                         | Specify Canzlog             | Filters                                                            |                     |  |
|--------------------------------------------------------------------------------------------------|-----------------------------|--------------------------------------------------------------------|---------------------|--|
| From:                                                                                            | '06/01/11 00:00:01'         | To:                                                                | '06/07/11 00:00:01' |  |
| Tag: Jobname: ASID: Console: Domain: AutoTok: AuthUser: Opid: UCHARS: CHKey: WTOKey: Text - case | e sensitive; faster search: | MSGID: Jobid: ASType: Route Code: System ID: Desc Code: AuthGroup: | AOF571I             |  |
| Text - case insensitive; slower search:                                                          |                             |                                                                    |                     |  |
| Name:                                                                                            | ALL571I Remark: ALL         | AOF571I MSGS                                                       | FROM 06/01-06/07/11 |  |
| TO SEE YOUR KEY SETTINGS, ENTER 'DISPFK' CMD==> SAVE COMMON                                      |                             |                                                                    |                     |  |

- COMMON operand
  - means all operators can see/use this filter
- requires authorization

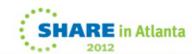

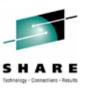

HARE in Atlanta

#### What filters are defined? LIST CZFILTER

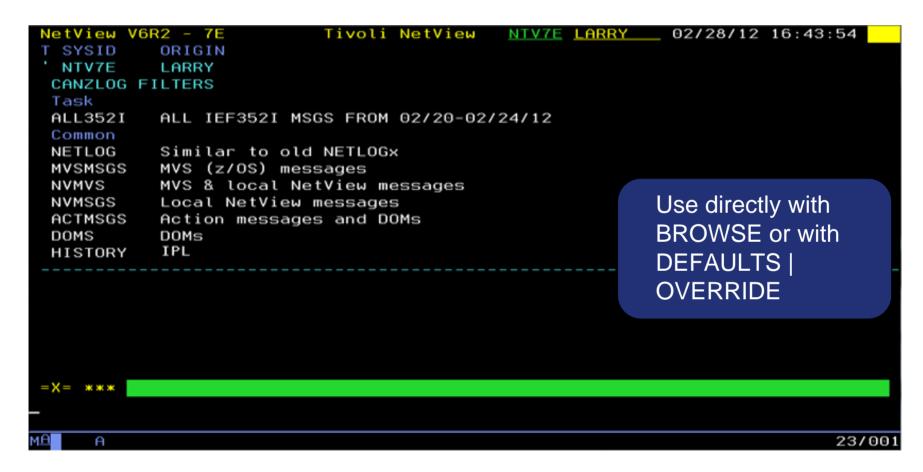

- Your TASK filters
- All COMMON filters (including built-ins: NETLOG thru DOMS).

Session 10713

25

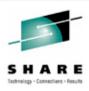

# "I need to tweak my named filter ..."

| CNMKCZLG Specify Canzlo                                                                                                    | g Filters                                             |                                       |
|----------------------------------------------------------------------------------------------------|-------------------------------------------------------|---------------------------------------|
| From:                                                                                                    | To:                                                   |                                       |
| Tag: Jobname: ASID: Console: Domain: AutoTok: AuthUser: Opid: UCHARS: CHKey: WTOKey: Text - case sensitive; faster search: | Route Code:<br>System ID:<br>Desc Code:<br>AuthGroup: |                                       |
| Text - case insensitive; slower search Name: <u>a</u> ll352i Remark:                                                       | sh:                                                   | Enter name only to fetch saved filter |
| TO SEE YOUR KEY SETTINGS, ENTER 'DISPFK' CMD==>                                                                            |                                                       |                                       |
| 18 A                                                                                                    |                                                       | 20/0                                  |

No edits of built-in filters

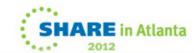

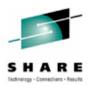

# Filter is displayed – now edit

| CNMKCZLG                                                                                           | Specify Canzlog              | Filters                                                            |                                        |  |
|----------------------------------------------------------------------------------------------------|------------------------------|--------------------------------------------------------------------|----------------------------------------|--|
| From:                                                                                              | '02/20/12 04:00:00'          | То:                                                                | '02/25/12 04:00:00'                    |  |
| Tag:<br>Jobname:<br>ASID:<br>Console:<br>Domain:                                                   |                              | MSGID: Jobid: ASType: Route Code: System ID: Desc Code: AuthGroup: | 1EF352I<br>2                           |  |
|                                                                                                    | sensitive; faster search:    |                                                                    | [ENTER] to just use the altered filter |  |
| Text - case insensitive; slower search:                                                            |                              |                                                                    |                                        |  |
| Name: ALL352I Remark: ALL IEF352I MSGS FROM 2/20-2/25/12  TO SEE YOUR KEY SETTINGS, ENTER 'DISPFK' |                              |                                                                    |                                        |  |
| CMD==>                                                                                             | KEI SETTINGS, ENTER 'DISPEK' |                                                                    |                                        |  |
| мД А                                                                                               |                              |                                                                    | 08/055                                 |  |

Subcommand REPLACE will save changed filter
 Session 10713

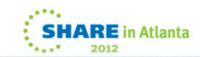

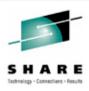

## Message details?

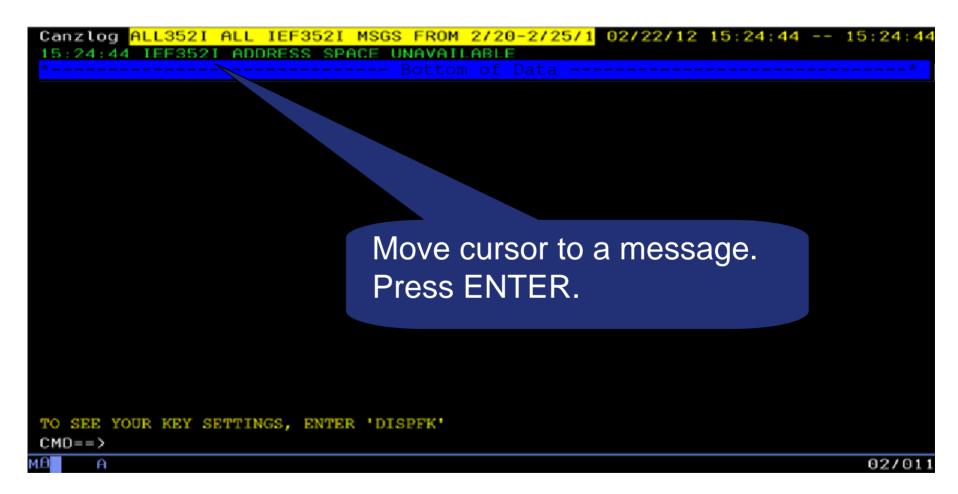

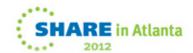

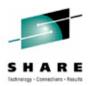

#### Details about the selected message

```
CNMKCZMD OUTPUT FOR IEF352I
                                         Time: 02/22/12 15:24:44.252
                        AutoTime: 6 msec
CzID: 16843985 010104D1x
                                                  DomTime: none
                        DestConsole:
                                                  AutoToken:
JobName: LLA
Tags: MVS
Flags: Auth
CHkey: LLA
                        SystemID: NMPIPL02
                                                  JobID:
SmsqID: 00000E24x
                        ASID: 0019x
                                                  DomToken: 000000000x
AStupe: S
                        AuthUser: IBMUSER
                                                  AuthGroup: SYS1
Mtupe: E (C5x)
DescCodes: 0400 (6)
(2, 11)
IEF352I ADDRESS SPACE UNAVAILABLE
TO SEE YOUR KEY SETTINGS, ENTER 'DISPFK'
CMD==>
                                                                     24/009
```

- Message was exposed to automation after 6 msec
- DomTime: none (no DOM matched by NetView)
- AStype: S (started task)
- AuthUser: IBMUSER (from ACEE)

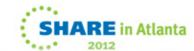

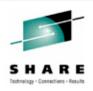

## **Attributes reported**

- ASID: Address space ID.
- AStype: Indicates how the address space was started
- AuthGroup: z/OS ACEE group ID (ACEEGRPN), if available
- AuthUser: z/OS ACEE user ID (ACEEUSRI), if available
- AutoTime: Milliseconds from issue and submission to automation
- AutoToken: z/OS automation token.
- CHkey: z/OS CHKEY, from IEECHAIN.
- CzID: Canzlog identifier.
- DescCodes: z/OS descriptor code.
- DestConsole: z/OS destination console name.
- Domain: NetView domain name.
- DomTime: Seconds between issue and DOM, if applicable.
- DomToken: a 4-byte token to identify a Delete Operator Msg
- DOMtype: type of DOM token, TCB, ASID or SMID
- AMRFnRt: AMRF does not retain.
- Auth: Issuer was authorized.
- AuthR: NetView authorized receiver message (IFRAUAUT)
- Copy: NetView copy message (IFRAUCPY).
- MRT: exposed to the Message Revision Table (MRT).
- PPT: NetView PPT message (IFRAUPPT).

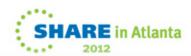

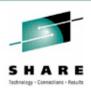

# **Attributes reported (cont.)**

- Pri: NetView primary routing message (IFRAUPRI).
- Suppr: suppressed; message not displayed
- Sec: NetView secondary routing message (IFRAUSEC).
- Transl: NetView translated message (IFRAUNLM).
- JobID: identifier assigned by JES, AKA job number.
- JobName: z/OS job name.
- MsgTime: for some DOMs, the local time of the associated message
- MsgsMatch: for some the number of messages matched by NetView.
- Mtype: the NetView program's HDRMTYPE
- OperID: NetView task/operator name.
- ReplyID: reply ID at the start of a WTOR.
- RouteCodes: z/OS route codes.
- SmsgID: system message ID. For DOMS, multiples
- SystemID: z/OS system ID.
- Audit: for audit purposes, such as internal commands.
- Bcast: z/OS broadcast to active consoles applies.
- CmdEcho: command echo.
- Del: message was requested to be deleted.
- DOMexp: issuer promised a DOM.

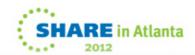

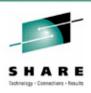

# **Attributes reported (cont.)**

- MVS: logged at the z/OS subsystem interface.
- NV: originated in the NetView program.
- Trace: intended for tracing purposes, such as debug messages.
- TCBaddr: task Control Block (TCB) address.
- Time: associated date and time.
- Uchars: user-defined or installation-defined characters.
- WTOkey: key field from the WTO macro, WQEKEY

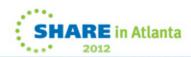

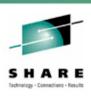

# Other ways to browse the Canzlog

- BROWSE <named filter>
  - <named filter> can be any of the named filters provided by NetView or created by the user
- BROWSE <named filter> <any text> FROM <date/time>
   TO <date/time>
  - Use filters in combination

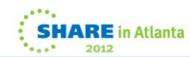

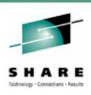

# **Canzlog Archive**

- One primary index data set
  - Fixed record length and blocked sequential data set
  - Describes the index data sets in the archive.
  - Contains one 80-byte record for each index data set created in the archive.
- Index data sets
  - Fixed record length and blocked sequential data sets
  - Contain records describing message data sets in the archive.
  - Each contains no more than 4096 80-byte records.
  - Each record describes one message data set.
- Message (data) data sets
  - Fixed record length and blocked sequential data sets
  - Contain raw Canzlog data.
  - 8 MB each, reachable only within NetView.

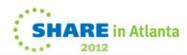

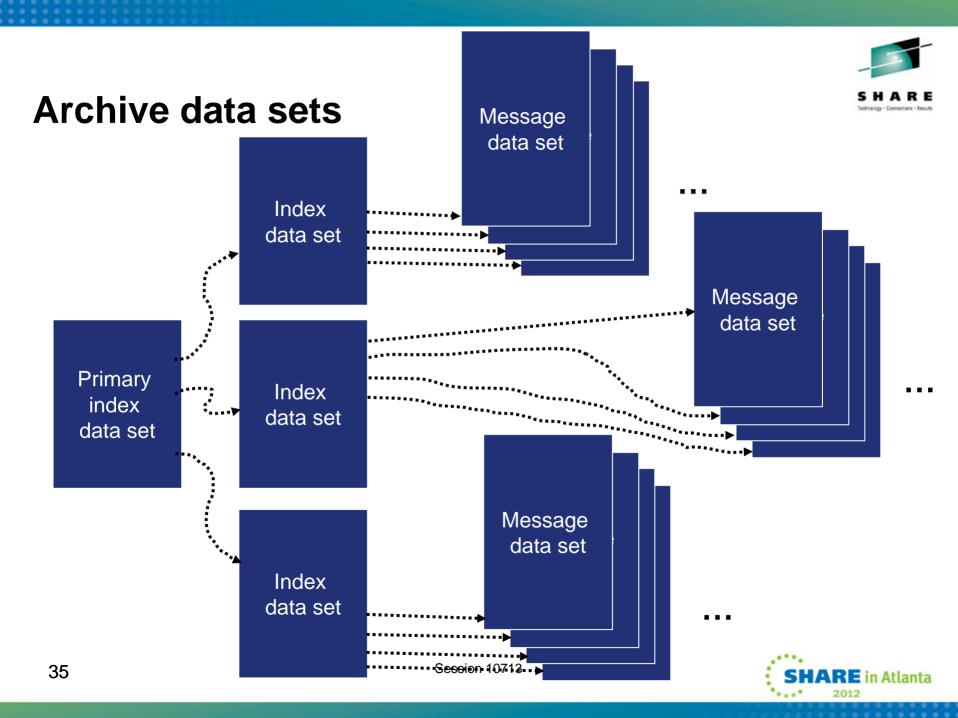

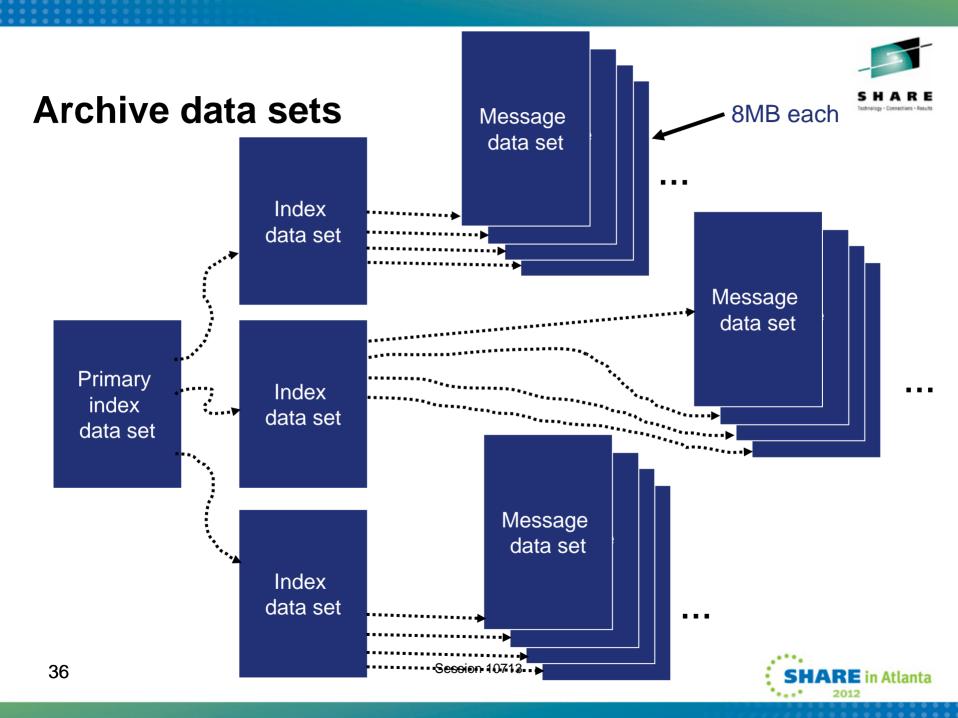

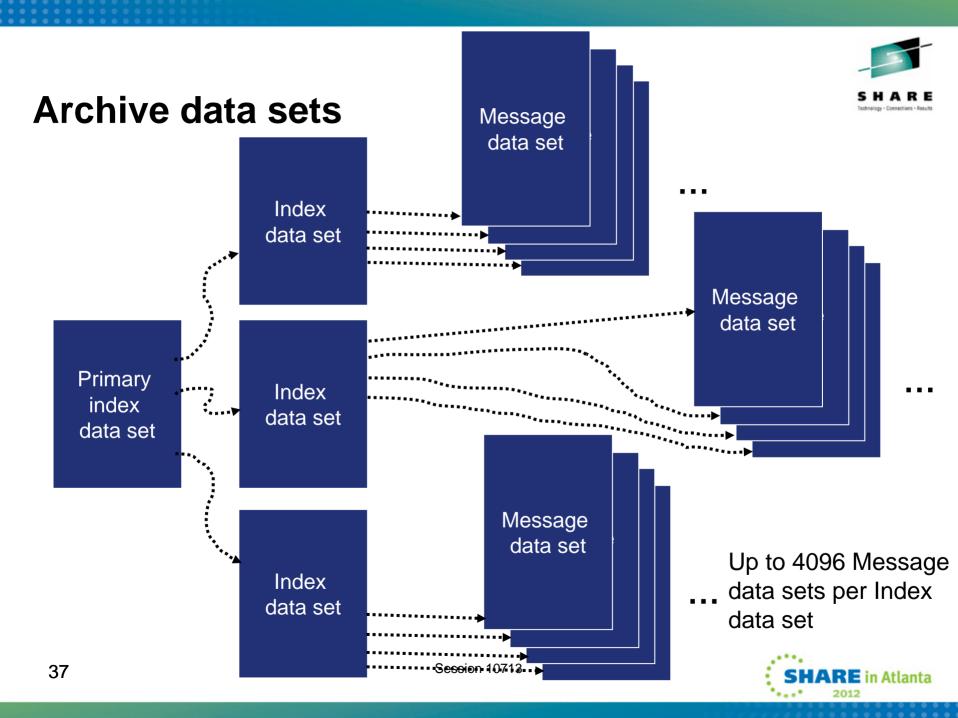

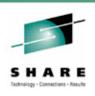

```
styleMsg = AOS0000I CNMSTYLE setting
  Canzlog

ARCHIVE.HLQ = <high-level qualifier>
ARCHIVE.WRITE = Yes

ARCHIVE.BROWSE.DATASPACES = 2
```

 Here, a message definition and 3 Archive style sheet statements for CANZLOG.

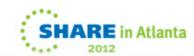

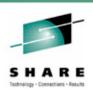

```
styleMsg = AOS0000I CNMSTYLE setting
Canzlog
```

→ ARCHIVE.HLQ = <high-level qualifier>

ARCHIVE.WRITE = Yes

ARCHIVE.BROWSE.DATASPACES = 2

- Here, a message definition and 3 Archive style sheet statements for CANZLOG.
- First statement sets high-level qualifier for the archives.

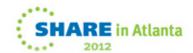

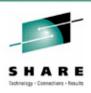

styleMsg = AOS0000I CNMSTYLE setting Canzlog
ARCHIVE.HLQ = <high-level qualifier>

→ ARCHIVE.WRITE = Yes

ARCHIVE.BROWSE.DATASPACES = 2

- Here, a message definition and 3 Archive style sheet statements for CANZLOG.
- First statement sets the high-level qualifier for the archives.
- Second says "yes, I want to write out the Canzlog data."

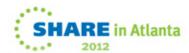

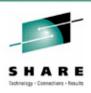

```
styleMsg = AOS0000I CNMSTYLE setting Canzlog
ARCHIVE.HLQ = <high-level qualifier>
ARCHIVE.WRITE = Yes
```

- → ARCHIVE.BROWSE.DATASPACES = 2
- Here, a message definition and 3 Archive style sheet statements for CANZLOG.
- First statement sets the high-level qualifier for the archives.
- Second says "yes, I want to write out the Canzlog data."
- Third indicates max number of data spaces NetView will use for browsing archived Canzlog data. Default value is 1.

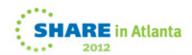

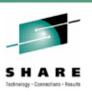

#### Other Archive statements to consider

ARCHIVE.MESSAGE.DATACLAS = data\_class\_name or \*NONE\*

ARCHIVE.MESSAGE.STORCLAS = storage\_class\_name or \*NONE\*

ARCHIVE.MESSAGE.MGMTCLAS = management\_class\_name

ARCHIVE.MESSAGE.VOLUMES = volser1 volser2 ... volser10

ARCHIVE.MESSAGE.UNIT = unit\_name

ARCHIVE.MESSAGE.BLOCKSIZE = nnnnn

ARCHIVE.MESSAGE.SPACE = units primary secondary

And similar statements for ARCHIVE. INDEX.

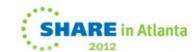

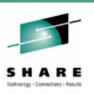

#### The action of your ARCHIVE statements

 Once you add the ARCHIVE statements to your CNMSTYLE, use RESTYLE or recycle the NetView proc and the following datasets will be allocated automatically:

<user-definedHLQ>.DXyymmdd.HRhh
<user-definedHLQ>.NV.CANZLOG.INDEX

Note: date/hour are in UTC

These datasets will have the following attributes:

Record format: FB

Record length: 80

Block size: 27920 (user selectable)

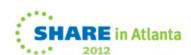

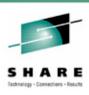

#### What happens at NetView close?

- About 240K 280K messages are unwritten to allow updates
- NetView writes this backlog to the archive only when the NetView with archiving duty goes down.
- Example:

```
DSI017I CLOSE COMMAND ACCEPTED < <1 second

IEF196I IGD101I SMS ALLOCATED TO DDNAME (CANZLOG

IEF196I DSN (SYS1.T1.TSS510.CZ110608.T182709 )

IEF196I STORCLAS (SYS1000) MGMTCLAS (MCNACT) DATACLAS (ADDDSORG)

IEF196I VOL SER NOS= ARCH02

IEF196I IGD104I SYS1.T1.TSS510.CZ110608.T182709 RETAINED,

IEF196I DDNAME=CANZLOG

IEF196I IGD103I SMS ALLOCATED TO DDNAME SYS01062
```

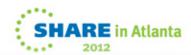

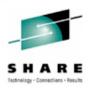

#### The TSO view of your archive

```
Options View Utilities Compilers
DSLIST - Data Sets Matching SYS1.T1.TSS510*
                                                               Scroll ===> PAGE
Command ===>
Command - Enter "/" to select action
                                                                         Volume
                                                       Message
        SYS1.T1.TSS510.CZ110523.T215249
                                                                         ARCH02
        SYS1.T1.TSS510.CZ110526.T201541
                                                                         ARCH02
        SYS1.T1.TSS510.CZ110529.T210952
                                                                         ARCH01
        SYS1.T1.TSS510.CZ110531.T153822
        SYS1.T1.TSS510.CZ110601.T153740
        SYS1.T1.TSS510.CZ110602.T152200
                                                        All times are UTC
        SYS1.T1.TSS510.CZ110605.T103300
         SYS1.T1.TSS510.CZ110608.T181556
                                                                         ARCH02
                                                                         ARCH01
                                                                         ARCHO:
                              End of Data Set list
```

 Datasets contain raw Canzlog data. Not readable in TSO. The only way to view the data is from NetView BROWSE or output from REXX / Pipe API.

SHARE in Atlanta

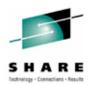

#### What's happening in Canzlog?

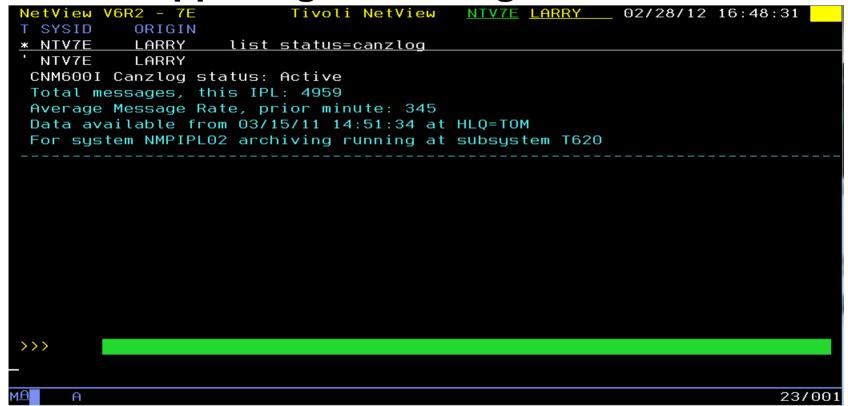

- Command provides information on Canzlog, such as:
  - Is it active?
  - How many messages since IPL?
  - Which NetView is archiving?
  - From what date / time is data available?
     Session 10713

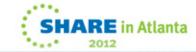

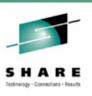

## Other FAQs about Canzlog

- Q: Does Canzlog include suppressed messages? If so, can it be customized to remove them?
- A: Suppressed messages ARE included. Even deleted/non-logged messages are includes, if they are automatable. No, they cannot be removed.
- Q: If the MRT changes a messages, what is displayed in the Canzlog? The "before"? The "after"? Both?
- A: For each command echo, an audit record is written prior to MRT processing. All other records are "as modified" after MRT.
- Q: Can a Canzlog be exported and sent to IBM Support, like the netlog?
- A: Yes, instructions for doing this are included in the Troubleshooting Guide.
- Q: If 2 NetViews are running on the same system, do they both feed the Canzlog?
- A: Each feeds its own NetView messages. There is only one copy of any given message, with an exception for audit/command echoes.
- Q: How does Canzlog handle archives that have been stored on tape? Does it issue a mount request? Does it wait?
- A: Canzlog looks only in its internal indexes and on the user-defined HLQ. Data on tape is just missing; I/O errors are generated.

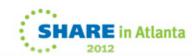

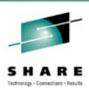

### **Summary**

- CANZLOG brings together syslog, netlog, joblogs
- Very robust, flexible filtering
  - Any message attribute or combination
    - "What happened over the weekend?"
    - "Show me all the IEF123 messages."
    - "I need to see all the ABC\* and DEF\* messages from jobs JOB1 and JOB2 during first shift last Tuesday with descriptor code 2."
  - Scope
    - Common: available to all operators (subject to authorization check)
    - Task: available only to operator who defined them
  - Actions
    - Save: save filter to storage and on disk
    - Replace: replace an existing filter in storage and on disk
    - Delete: delete filter from storage and disk
- Seamless archiving and retrieval
- Export to IBM Service

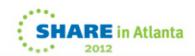

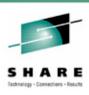

#### **More Information**

- NetView website
  - http://www.ibm.com/software/tivoli/products/netview-zos/
- NetView customer forum
  - http://tech.groups.yahoo.com/group/NetView/
- NetView wiki
  - https://www.ibm.com/developerworks/wikis/display/tivolidoccentral/Tivoli+NetView+for+zOS
- NetView media gallery

http://www.ibm.com/developerworks/wikis/display/tivolimediagallery/Tivoli+NetView+for+zOS

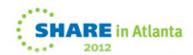

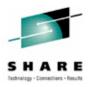

# Thank you!

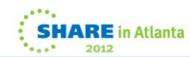